# \ } ?

# Breaking Barriers: Accessing HPC Resources Through User-Friendly Interfaces

Barry Farmer - CCS, Satrio Husodo - ITS-RCI, Vikram Gazula - CCS

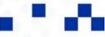

# Overview

- JupyterHub
  - o What is JupyterHub?
  - o How do I access JupyterHub?
  - o How do I use JupyterHub?
  - o Data Analysis Example
  - HPC Integration (MCC/LCC Demo)
- Open OnDemand
  - Web interface for compute cluster
- ACCESS
   (Advanced Cyberinfrastructure Coordination Ecosystem: Services & Support)

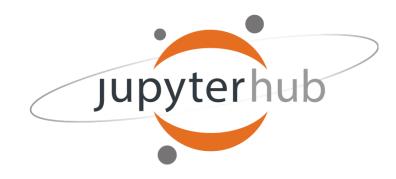

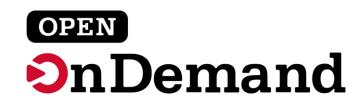

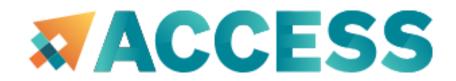

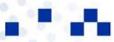

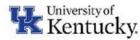

# What is JupyterHub?

 Platform to host Jupyter Notebooks for multiple users on a shared resource.

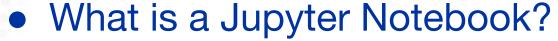

 Interactive, web based "notebook" that allows users to create/edit documents with inline Python code and text.

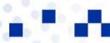

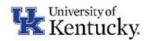

# How do I access JupyterHub?

- Hosted on an OpenStack virtual machine on UKY network
  - o 8 vCPUs, 16 GB RAM, 128 GB HD (Can be scaled to fit demand)
  - Meant for small data analysis tasks, class/workshops, etc...
- https://jupyterhub.ccs.uky.edu

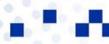

https://jupyterhub.ccs.uky.edu

Log in with CILogon (uses linkblue account)

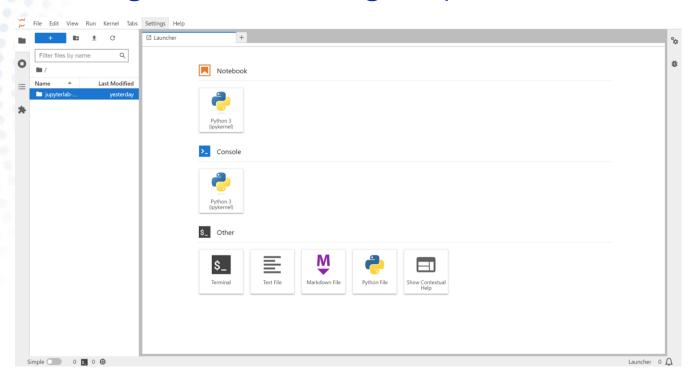

Note: first time users will see a "Spawning Server" screen which may take a few minutes.

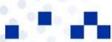

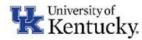

#### Create a new Notebook

- Click icon for "Python 3 (ipykernel)" under Notebook heading
- A new notebook will be initialized in your home directory.

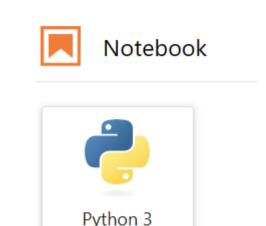

(ipykernel)

#### Markdown Cell

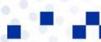

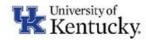

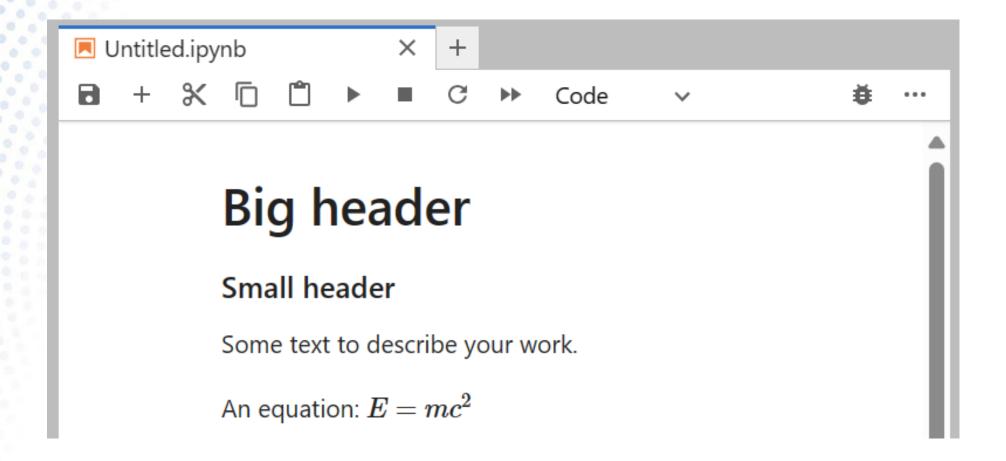

See more at: <a href="https://www.markdownguide.org/cheat-sheet/">https://www.markdownguide.org/cheat-sheet/</a>

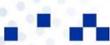

#### Code Cell

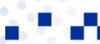

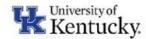

```
■ Untitled.ipynb
                                +
                                         Code
            for i in range(3):
                 print(i)
```

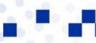

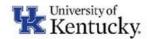

# Data Analysis Example

- Collaborator has posted new code on Github
- You have a small dataset you would like to analyze using this code
- Clone repository from Github to JupyterHub server:

```
Start a new terminal. git clone https://github.com/bwfarm2/ExtraFastDataAnalyzer.git
```

Install dependencies from "environment.yml" file

```
cd ExtraFastDataAnalyzer
conda env update -f environment.yml --prune
OR conda install XXXX for all entries in environment.yml file
```

- Upload your test data
- Run cell (shift+enter)

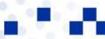

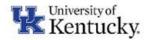

## Addendum - Anaconda

- Anaconda is a package manager for Python.
- Allows for easy installation of packages and corresponding dependencies.
- Default environment has numpy, pandas, matplotlib, etc...
- Can install packages using following command: !conda install ... from within a notebook
- Additional documentation to create a custom Anaconda environment & kernel available at:

<a href="https://docs.ccs.uky.edu">https://docs.ccs.uky.edu</a> > Other Services > JupyterHub

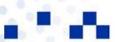

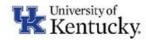

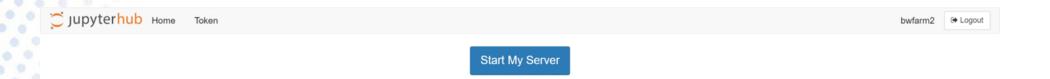

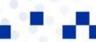

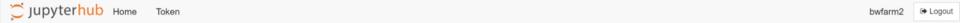

#### **Server Options**

Customize your JupyterHub compute resources.

| incount.                                                                                                    |
|----------------------------------------------------------------------------------------------------|
| e.g. col_vgazu2_uksr                                                                                                    |
| Queue:                                                                                                    |
| SKY32M192_L (LCC)                                                                                                    |
| īme:                                                                                                    |
| e.g. 4:00:00                                                                                                    |
| lumber of cores:                                                                                                    |
| e.g. 4                                                                                                    |
| lemory (GBs):                                                                                                    |
| e.g. 16                                                                                                    |
| lumber of GPUs:                                                                                                    |
| e.g. 1                                                                                                    |
| ublic key for LCC/MCC:                                                                                                    |
| ssh-rsa AAAAB3NzaC1yc2EAAAABJQAAAQEA4j/NNFtWFlcl8okQcn5hHQuZjbJW3Au+KuQNJlfrl+SrGeMN2rQikxaywfD 4ym1ShWlKjdP1H0WrSelSxjo9eCTfLsH9lklZdlfulFs6ESnkjYFqOfzVXbllkBaG5e/gnH9MaVhtvKhZeO+FgNC98Z9 a88XY3B/6Qlp0RNtg92udWlajwhlEZ4BaXcMHmwsh93jslU8HfLon+SRBje4OzmK/ajObbTg4Ckhkux5dotf4UGY9 JJNzUaElfHMceB5E+3P5lQNUFFUX6HCk3z/KixbMyHklRhVXL3OCnmWHnZcsCCER3X3g+JawD6bumo2u4uH Ahu9GmydRBp6ASopP+w== |

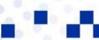

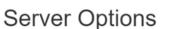

Customize your JupyterHub compute resources.

ccount

#### Queue:

SKY32M192 L (LCC)

#### SKY32M192\_L (LCC)

CAL48M192\_L (LCC)

normal (MCC)

Jupyterhub Home

jumbo (MCC)

P4V16\_HAS16M128\_L (P100-16GB LCC)

P4V12 SKY32M192 L (P100-12GB LCC)

V4V16 SKY32M192 L (V100-16GB LCC)

V4V32\_SKY32M192\_L (V100-32GB LCC)

V4V32\_CAS40M192\_L (V100-32GB LCC)

#### Memory (GBs):

assxysы/sqipukntgs/zuaWiajwniez4вaxcмнтwsns/sjsiUshriLon+SkBje4Uzmk/ajUbb i g4Cknkuxsdott4UGY9 JJNzUaElfHMceB5E+3P5IQNUFFUX6HCk3z/KixbMyHkIRhVXL3OCnmWHnZcsCCER3X3g+JawD6bumo2u4uH Ahu9GmydRBp6ASopP+w==

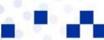

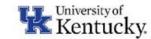

Your server is starting up.
You will be redirected automatically when it's ready for you.

Cluster job running... waiting to connect

Event log

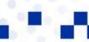

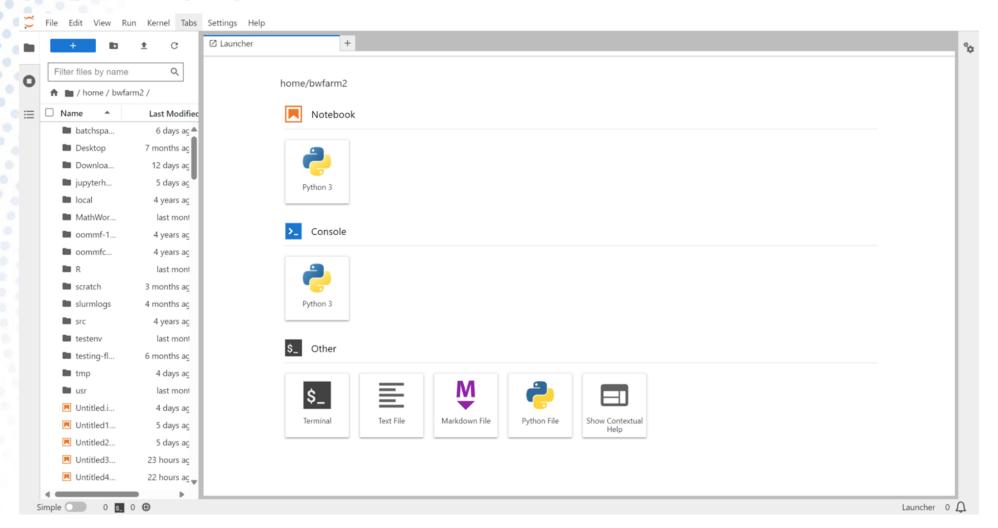

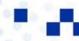

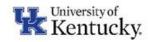

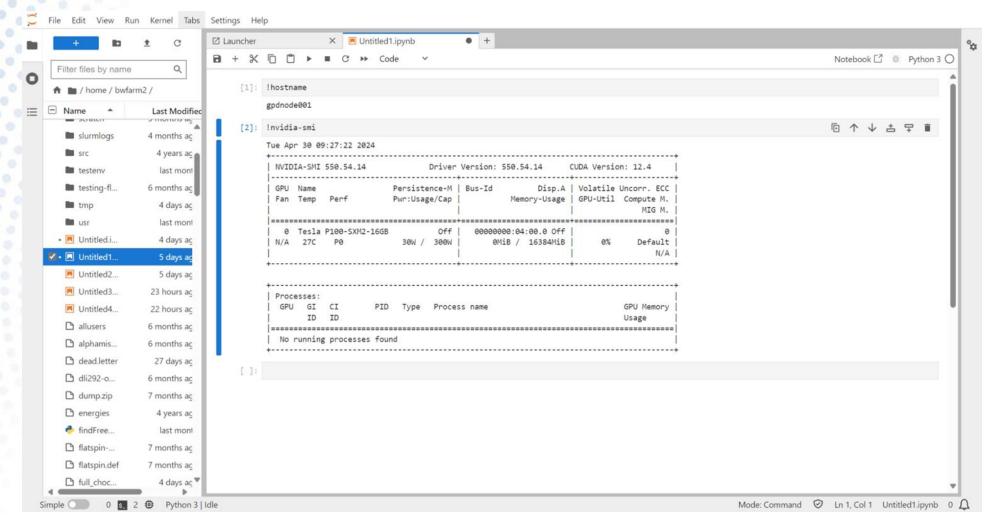

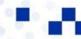

# MCC/LCC Demo - Future Plans

- Allow to spawn into containers developed for specific workflows:
  - Machine Learning
  - o R / Bioinformatics
  - o Customized by research group?
- Install containers with Al models (e.g. llama3) for easy exploration
- Need to test security
- Expected rollout in a few months...

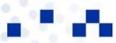

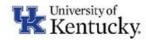

#### **Open OnDemand: Web interface for Supercomputing Clusters**

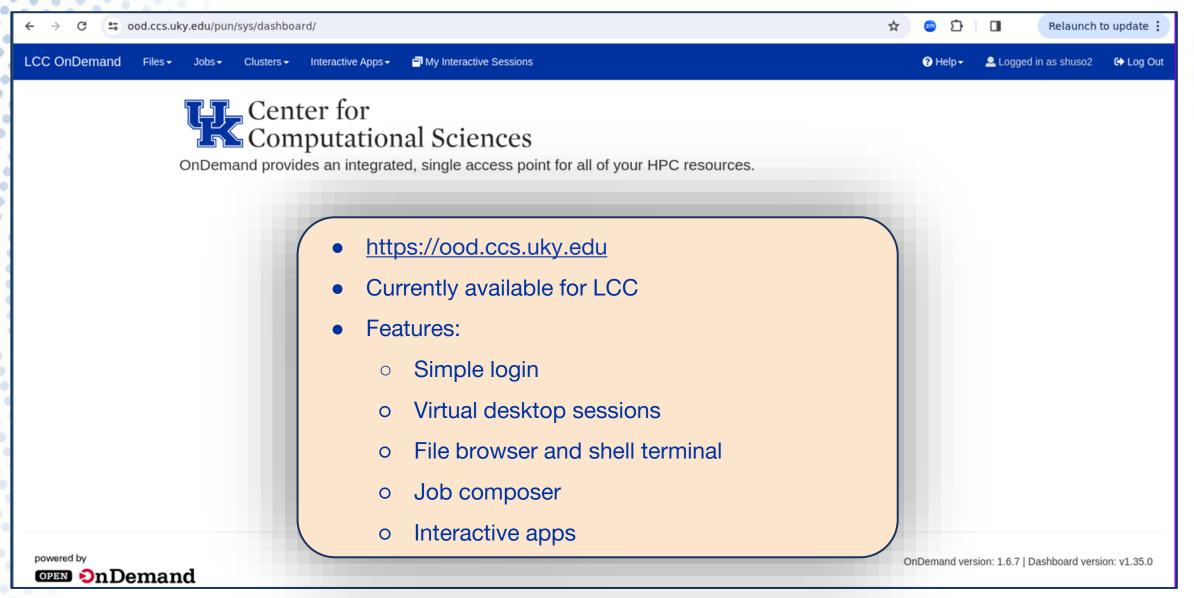

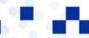

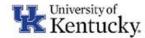

#### **Open OnDemand Virtual Desktop Session**

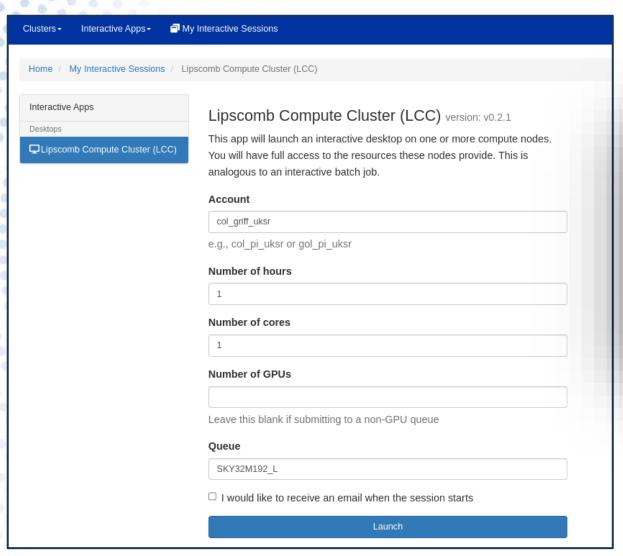

- Virtual session is submitted like a typical compute job
- Increase # of cores as needed for the computation
- Use debug partition to test out setup

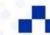

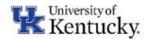

#### **Open OnDemand Virtual Desktop**

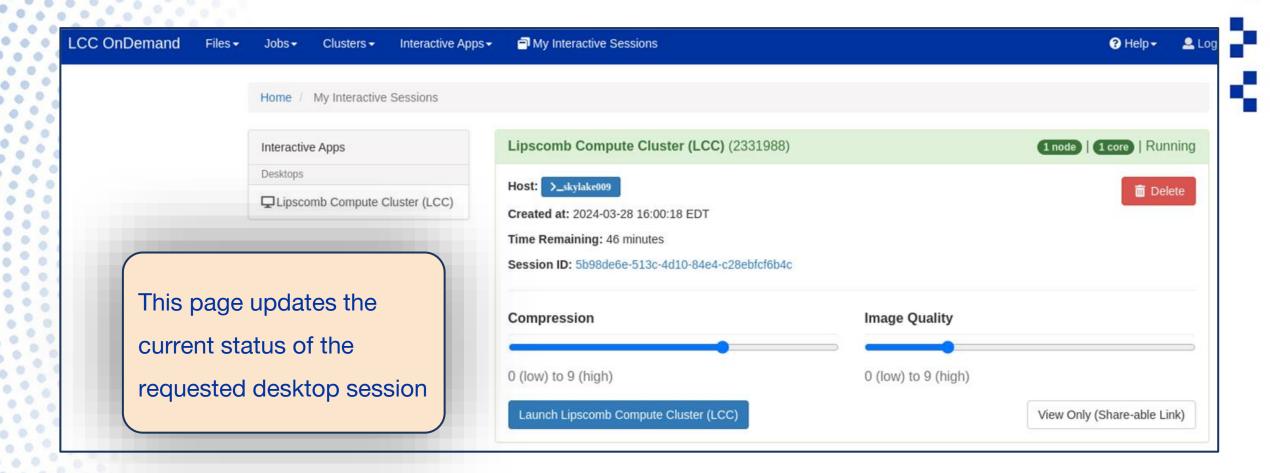

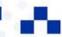

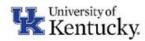

#### **Open OnDemand Virtual Desktop**

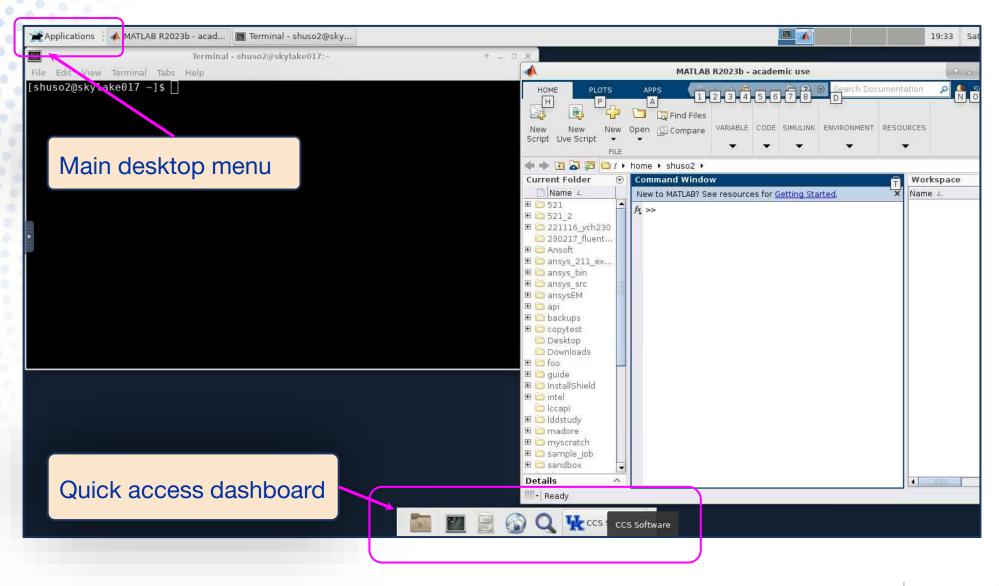

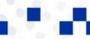

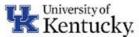

#### **Open OnDemand File Browser & Terminal**

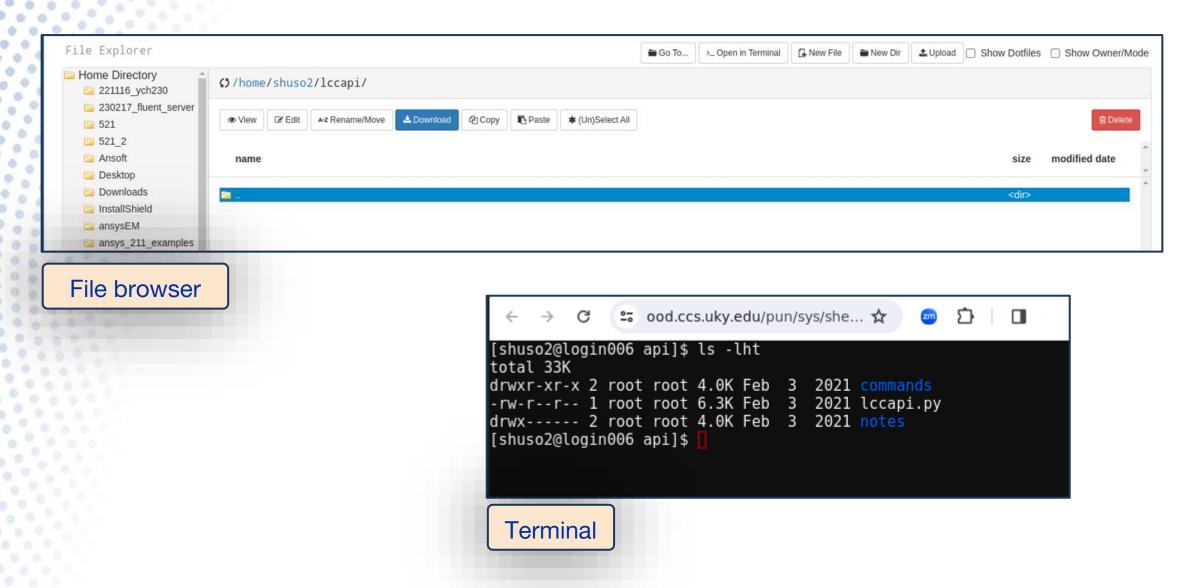

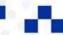

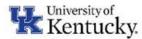

#### **Open OnDemand Job Composer**

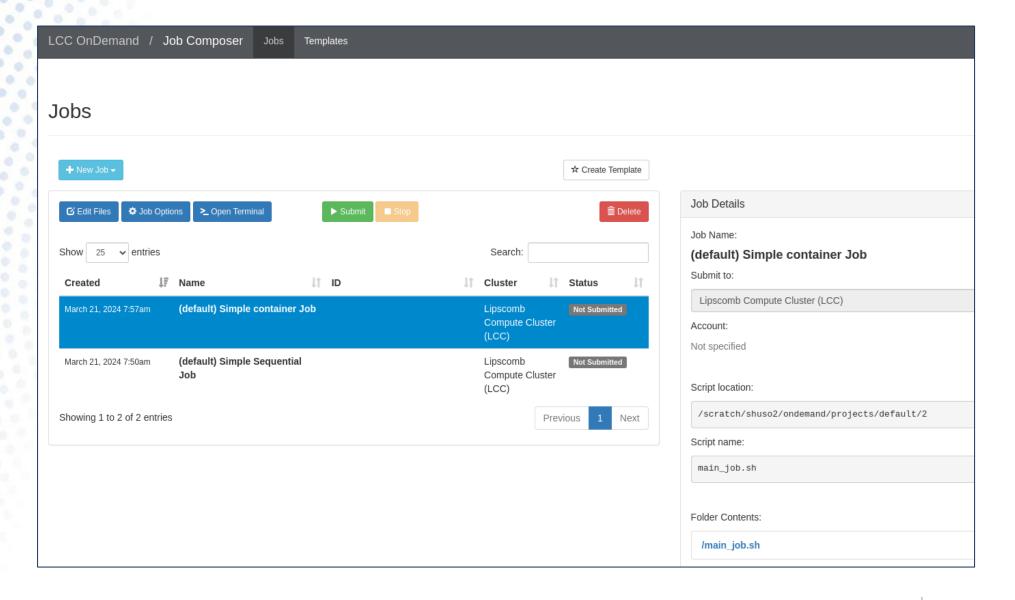

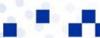

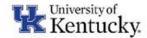

#### **Open OnDemand SLURM Job Submission**

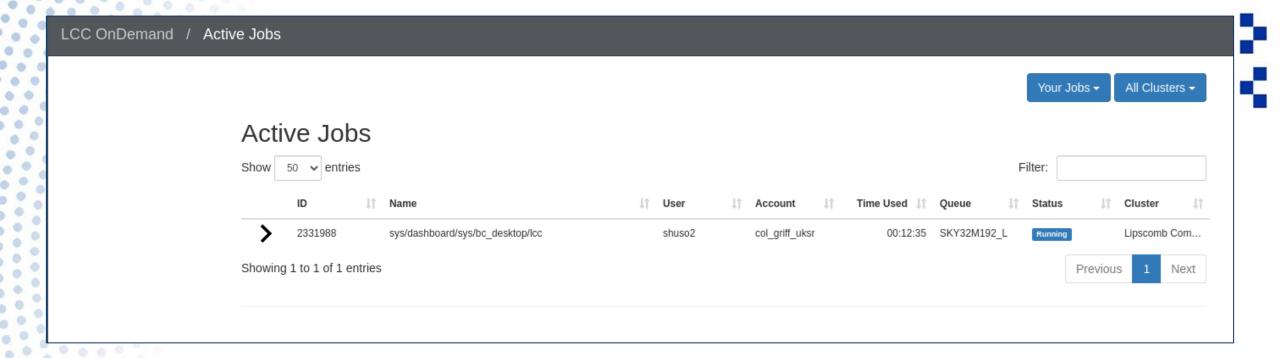

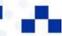

#### **ACCESS-CI**

#### •What is ACCESS-CI?

- –Advanced Cyberinfrastructure Coordination Ecosystem: Services & Support (<a href="https://access-ci.org/">https://access-ci.org/</a>)
- –Connects researchers to computational resources in the U.S.

#### •Key Features:

- -Diverse computing resources, Data and storage services, Scientific applications, workflow management and science gateways.
- -Comprehensive user support, resources for your class, training, and workshops, as well as connecting with communities that share your interests and learn from one another(affinity groups).

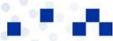

## **Engaging with ACCESS-CI**

#### **Using ACCESS-CI:**

- -Requesting project credits(allocations).
- •**EXPLORE** —For resource evaluation, graduate student projects, small classes and training events, benchmarking, code development and porting, and similar small-scale uses.(400,000 credits), only an overview is needed.
- •<u>DISCOVER</u> Designed for research grants with modest resource needs, large classes and training events, NSF graduate fellowships, benchmarking and code testing at scale (1,500,000 credits), 1-page proposal.
- •<u>ACCELERATE</u> Best for experienced users with mid-scale resource needs, consolidating multi-grant programs, collaborative projects, preparing for Maximize ACCESS requests, and gateways with growing communities(3,000,000 credits), 3-page proposal.
- •MAXIMIZE The choice for large-scale research activities that need more resources than the limit for Accelerate ACCESS projects, a 10-page proposal.

#### **Benefits for Researchers:**

-Access to computational tools.

Enhanced research efficiency and collaboration.

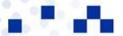

### Pegasus Workflow Management System

#### Overview of Pegasus:

- -Automates large-scale scientific computations.
- -Scalable, fault-tolerant, and efficient data management.

#### **Benefits:**

- Describe complex workflows in a simple way
- Access distributed, heterogeneous data and resource
- Easy to deal with resources/software that change over time
- Ease of use. Ability to debug and monitor large workflows
- Streamlines data analysis.
- Supports reproducible research.

For more Pegasus details see <a href="https://pegasus.isi.edu/">https://pegasus.isi.edu/</a>

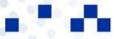

## Pegasus in Action

Workflow examples : <a href="https://support.access-ci.org/tools/pegasus">https://support.access-ci.org/tools/pegasus</a>

-Astrophysics: Data from the Large Hadron Collider.

-Genomics: DNA sequence analysis.

#### Impact:

- -Efficient resource use.
- –Advances in scientific discoveries.

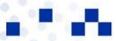

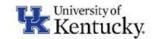

#### Science Gateways: Bridging Research and Resources

#### What are Science Gateways?

- —Online platforms for shared scientific resources, a community space for sharing knowledge of methods, code, data, results, and training materials.
- Support research and education across disciplines.

#### Features:

- -Customizable interfaces.
- Easy access to computational tools.

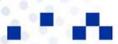

## Science Gateway Resources

Examples of some gateways: <a href="https://support.access-ci.org/tools/science-gateways">(https://support.access-ci.org/tools/science-gateways)</a>

- Climate research and environmental modeling.
- -Advances in bioinformatics and genetic disease understanding.

#### **Achievements:**

- Contributions to scientific research and education.
- -Enhanced accessibility for diverse research needs.

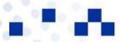

## Questions?

For all your support needs

https://ukyrcd.atlassian.net/servicedesk/customer/portals

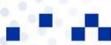